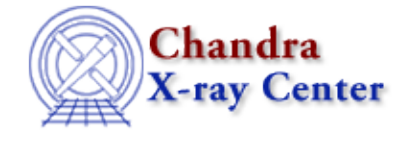

URL[: http://cxc.harvard.edu/ciao3.4/acis\\_fef\\_lookup.html](http://cxc.harvard.edu/ciao3.4/acis_fef_lookup.html) Last modified: February 2007

# *AHELP for CIAO 3.4* **acis fef lookup** Context: tools

*Jump to:* [Description](#page-0-0) [Examples](#page-1-0) [Parameters](#page-2-0) [CHANGES IN](#page-3-1) ACIS FEF LOOKUP 1.20 CHANGES IN [CIAO 3.4](#page-3-1) [CHANGES IN CIAO 3.0](#page-3-2) [HOW IS THE FEF CHOSEN?](#page-3-3) [NOTES](#page-4-0) [Bugs](#page-4-1) [See Also](#page-4-2)

## **Synopsis**

Find the FITS Embedded Function file for use by mkrmf

## **Syntax**

acis\_fef\_lookup infile chipid chipx chipy [outfile] [verbose]

# <span id="page-0-0"></span>**Description**

This tool returns the location of the FITS Embedded Function (FEF) file needed by mkrmf to make either a PI or a PHA RMF for a point source observed by ACIS. It is not needed if you are creating a weighted response (ie for an extended source) using mkwarf and mkrmf, since the CALDB can be automatically queried in this case, although acis\_fef\_lookup can be used if desired.

## **Output**

When run, the tool prints the location of the FEF file (including any necessary spatial filter) to the screen and to its outfile parameter. This makes it easy to use from the shell, or script, since pget can be used to access the file name:

unix% set feffile = `pget acis\_fef\_lookup outfile`

or the parameter redirection syntax (see "ahelp parameter") can be used:

unix% pset mkrmf infile=")acis\_fef\_lookup.outfile"

### **Using acis\_fef\_lookup**

The script can be used in two modes:

- Point source
- Extended source

### **FEF for a point source**

You must supply the location of the source in CHIP coordinates − ie the value of the ccd\_id, chipx, and chipy columns from the event file. The returned file name includes a DM spatial filter which specifies the part of the FEF file to use.

Since the dither pattern of Chandra means that even a point source moves over a non−negligible number of pixels, and likely over multiple FEF tiles, the decision of what location to use is not a simple one, and depends on your science goals and the location of the source (eg is it near a chip gap or does it fall on more than one node).

### **FEF for an extended source**

If you wish to use mkrmf with a weight map, created by mkwarf, then you need the location of the FEF file without the spatial filter used in the point source case. This is achieved by setting chipid to "none" (the values of the chipx and chipy parameters are ignored in this case). However, this step is not needed since mkwarf and mkrmf can accept a CALDB query (e.g. feffile=CALDB) for the FEF file when using weights files.

Th[e CIAO thread pages](http://cxc.harvard.edu/ciao/threads/) discuss in greater detail the steps necessary to calculate the ARF and RMF for a source.

# <span id="page-1-0"></span>**Example 1**

```
unix% acis_fef_lookup evt2.fits 5 512 512
.../acisD2000−01−29fef_pha_ctiN0004.fits[FUNCTION][ccd_id=5,chipx=449:51
2,chipy=449:512]
(the full path has been excluded for brevity)
```
This gives the file name of the FEF file applicable for the observation and position on the detector.

In this example the input events file is for an obervation at a focal plane temperature of −120 degrees C and which has had the CTI correction algorithm (see acis process events) applied to it.

One can then run mkrmf by either explicitly setting its infile parameter to the output of this tool, for instance by using pget (using tcsh shell syntax and again ignoring the full path) –

```
unix% set feffile = `pget acis_fef_lookup outfile`
 unix% echo $feffile
.../acisD2000-01-29fef_pha_ctiN0004.fits[FUNCTION][ccd_id=5,chipx=449:512,chipy=449:512]
```
− or by using the redirection capabilities of the parameter interface −

unix% mkrmf infile=")acis\_fef\_lookup.outfile" ...other parameters..

See "ahelp parameter" for more on the parameter interface.

# **Example 2**

```
unix% acis fef lookup evt2.fits none
.../acisD2000−01−29fef_pha_ctiN0004.fits[FUNCTION]
(the full path has been excluded for brevity)
```
Find the name of the FEF file but without any spatial filter. This is useful when creating weighted responses for extended sources.

## **Example 3**

```
unix% acis_fef_lookup spectrum_cti.pi none
.../acisD2000−01−29fef_pha_ctiN0004.fits[FUNCTION]
(the full path has been excluded for brevity)
```
Here we repeat the previous example but using a spectrum (PHA format; the column that was binned on − ie PHA or PI – is unimportant) which was extracted using dmextract from an events file that had been CTI corrected.

## <span id="page-2-0"></span>**Parameters**

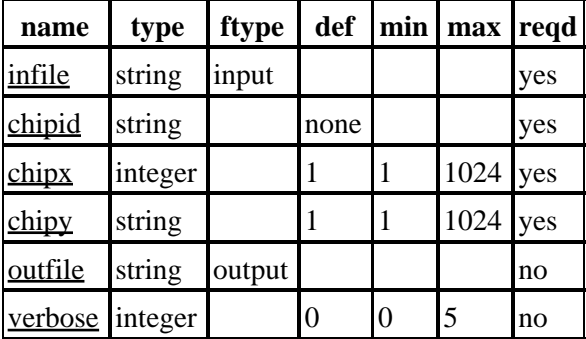

## **Detailed Parameter Descriptions**

#### <span id="page-2-1"></span>**Parameter=infile (string required filetype=input)**

#### *Source file (event or spectrum)*

The infile parameter can accept any file that contains enough information in its header for the quizcaldb tool to work; event files (L1 and L2) and PHA−format files produced by dmextract are both suitable.

The necessary keywords that infile must contain are: TELESCOP, INSTRUME, DATE−OBS, and DATE−END. The following keys are also used if found: DETNAM, FILTER, CTI\_APP, and CTI\_CORR.

#### <span id="page-2-2"></span>**Parameter=chipid (string required default=none)**

#### *ACIS chip number*

This parameter is used to define which ACIS chip you want the FEF for. The allowed parameters are 0−9 (for the 10 chips ACIS−0 to ACIS−9) or the string "none". This last option makes the tool ignore the values of the chipx and chipy parameters and just report the FEF file (with block name).

#### <span id="page-2-3"></span>**Parameter=chipx (integer required default=1 min=1 max=1024)**

#### *ACIS chip x coordinate*

The spectral response of the ACIS chips depend on location within the chip (ie in which FEF tile the source falls). The chipid, chipx and chipy parameters specify this position, where chipx/y are in chip coordinates (ie 1 to 1024). If chipid=none then this value is neither prompted for nor used.

#### <span id="page-3-4"></span>**Parameter=chipy (string required default=1 min=1 max=1024)**

#### *ACIS chip y coordinate*

The spectral response of the ACIS chips depend on location within the chip (ie in which FEF tile the source falls). The chipid, chipx and chipy parameters specify this position, where chipx/y are in chip coordinates (ie 1 to 1024). If chipid=none then this value is neither prompted for nor used.

#### <span id="page-3-5"></span>**Parameter=outfile (string not required filetype=output)**

#### *FEF file to use*

This parameter is filled by the tool when it has run, and contains the name of the FEF file to use, including any spatial filter (if chipid was not set to none).

The value can be accessed using pget/plist/pdump; for instance:

```
unix% set feffile = `pget acis fef lookup outfile`
 unix% echo $feffile
.../acisD2000-01-29fef_pha_ctiN0004.fits[FUNCTION][ccd_id=5,chipx=449:512,chipy=449:512]
```
<span id="page-3-6"></span>**Parameter=verbose (integer not required default=0 min=0 max=5)**

#### *Verbose level*

If set to a non−zero value then the tool will output extra information (other than the name of the FEF file) when run. This information is only likely to be useful when debugging the tool.

## <span id="page-3-0"></span>**CHANGES IN ACIS\_FEF\_LOOKUP 1.20**

When looking up certain chipid values with CTI−corrected data, the script prints a warning that users should use mkacisrmf to create the RMF response, not acis\_fef\_lookup and mkrmf. The warnings are printed at verbosity > 0. The [Creating ACIS RMFs with mkacisrmf thread](http://cxc.harvard.edu/ciao/threads/mkacisrmf/) has information on using that tool.

## <span id="page-3-1"></span>**CHANGES IN CIAO 3.4**

The tool has been updated to support the CTI\_APP keyword and will no longer exit if the CTI\_CORR keyword is stored as an integer, rather than a boolean, in the file header.

If the chipid is set to "none" then the chipx and chipy parameters will not be asked for.

## <span id="page-3-2"></span>**CHANGES IN CIAO 3.0**

The tool will now exit with an error if the CTI\_CORR keyword exists in the header of the input file but it is not a boolean.

## <span id="page-3-3"></span>**HOW IS THE FEF CHOSEN?**

There are separate FEF files for each focal plane temperature since the spectral response varies with chip temperature. Prior to the CIAO 2.3 release (November 2002), there were separate FEF files for PI and PHA RMFs; with the introduction of the "dynamic rebinning" (aka "PI on the fly") mode of mkrmf there are now only PHA FEF files. As the CTI correction algorithm recovers much of the resolution lost due due to the radiation damage there are also separate FEF files for use with data that has and has not been CTI corrected.

#### Ahelp: acis\_fef\_lookup − CIAO 3.4

Each ACIS chip is split up into a number of tiles and the response is assumed to be constant within each tile. The size of these tiles depends on the type of chip (whether it is front or back illuminated) and the focal−plane tempertature. Currently, as of the CIAO 3.0 release in summer of 2003, the minimum size for a tile is 32 by 32 pixels and the largest size is 256 by 32 pixels (note that no tile crosses a node boundary).

## <span id="page-4-0"></span>**NOTES**

This script is not an official part of the CIAO release but is made available as "contributed" software via the [CIAO scripts page.](http://cxc.harvard.edu/ciao/download/scripts/) Please see th[e installation instructions page](http://cxc.harvard.edu/ciao/download/scripts/instructions.html) for help on installing the package.

# <span id="page-4-1"></span>**Bugs**

See th[e bugs page for this script](http://cxc.harvard.edu/ciao/bugs/acis_fef_lookup.html) on the CIAO website for an up-to-date listing of known bugs.

# <span id="page-4-2"></span>**See Also**

*calibration*

ardlib

*tools*

acis\_bkgrnd\_lookup, acis\_set\_ardlib, acisspec, add\_grating\_orders, add\_grating\_spectra, asphist, dither\_region, dmarfadd, dmfilth, dmregrid, fullgarf, mkacisrmf, mkarf, mkexpmap, mkgarf, mkgrmf, mkinstmap, mkpsf, mkrmf, mkwarf, psextract, psf\_project\_ray, rmfimg, specextract

The Chandra X−Ray Center (CXC) is operated for NASA by the Smithsonian Astrophysical Observatory. 60 Garden Street, Cambridge, MA 02138 USA. Smithsonian Institution, Copyright © 1998−2006. All rights reserved.

URL: [http://cxc.harvard.edu/ciao3.4/acis\\_fef\\_lookup.html](http://cxc.harvard.edu/ciao3.4/acis_fef_lookup.html) Last modified: February 2007